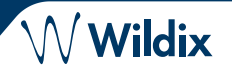

#### **LIEFERUMFANG**

- 1 x Start 5 Telefon
- 1 x Telefonhörer
- 1 x Spiralkabel
- 1 x Tischgestell
- 1 x Ethernet-Kabel

## **SICHERHEITSHINWEISE**

<https://www.wildix.com/safety-information/>

## **MONTAGEANLEITUNG**

Befestigen Sie den Telefonhalter am Telefon (Tischmontage) oder hängen Sie das Telefon an der Wand auf (ohne den Halter zu befestigen).

## **VERKABELUNG**

*Die Anschlüsse befinden sich auf der Rückseite des Telefons*

- Telefonhörer mit Hilfe des Spiralkabels anschließen.
- Telefon über ein RJ-45-Kabel mit dem PoE-Switch verbinden
- (Optional) Telefon über ein RJ-45-Kabel mit dem PC verbinden
- (Optional, dies ist ein PoE-Gerät) Telefon über ein Steckernetzteil (separater Artikel, WMP-Code: PS-5V2A) an die Stromversorgung anschließen
- (Optional) Headset anschließen (separater Artikel)

# **LOGIN**

- 1. Heben Sie den Hörer ab und wählen Sie 99
- 2. Geben Sie Ihre Durchwahlnummer ein
- 3. Geben Sie die ersten fünf Zeichen Ihres Passworts ein
- 4. Drücken Sie 1, wenn Sie dazu aufgefordert werden

*So geben Sie Ihr Passwort über die Telefontastatur ein: Drücken Sie einmal eine alphanumerische Taste, die einem einzugebenden Buchstaben entspricht; drücken Sie die Sterntaste (\*), um ein beliebiges Sonderzeichen einzugeben.*

*Beispiel: Passwort: 4Ag7\$Zl@* 

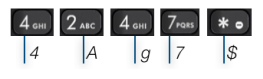

## **BLF / FUNKTIONSTASTEN**

*Eingabe: 4247\**

Funktionstasten müssen unter *Collaboration-Einstellungen -> Fn-Tasten / x-bees -> Favoriten* oder durch den Administrator der Telefonanlage eingerichtet werden.

Dieses Telefon unterstützt bis zu 4 Funktionstasten, die auf 2 Seiten verteilt sind. Verwenden Sie die **Navigationstasten**, um zwischen den Seiten zu wechseln.

## **FEATURES ANRUFEN**

ŋ

**DCSV**  $\sqrt{2}$  $\circ$ Õ Drücken Sie die **Funktionstaste** im Standby-Modus, um die folgenden Anruffunktionen je nach Anruftyp (Intern, Extern, Blacklist, Whitelist) basierend auf dem Benutzerstatus (Verfügbar, DND, Abwesend) einzustellen: Abweisen von Anrufen, Weiterleitung von Anrufen, Anklopfen, Mobilität, Klingelton.

Die Funktionen können auch in Collaboration / x-bees / WMS / iOS/Android / x-bees App eingerichtet werden.

# **TELEFON ÜBERBLICK**

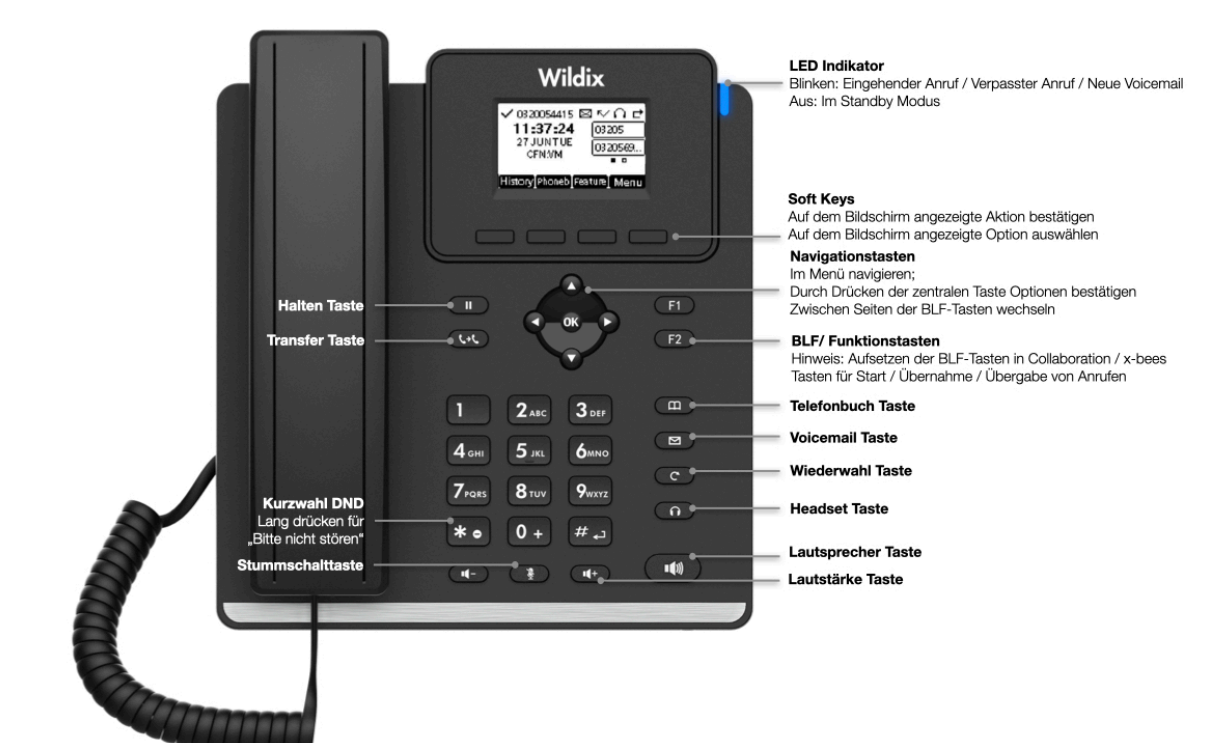

www.wildix.com

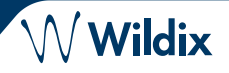

#### **EINEN ANRUF TÄTIGEN**

Manuell: Heben Sie den Hörer ab, geben Sie die Nummer ein und drücken Sie die Taste **Senden**.

*Um während eines Anrufs zwischen Lautsprechermodus und Hörermodus zu wechseln: Drücken Sie die Lautsprechertaste. Um während eines Anrufs zwischen Lautsprechermodus und Headset-Modus zu wechseln: Headset-Taste drücken.*  Wählen Sie einen Benutzer, dem Sie eine Mitarbeiter-Funktionstaste zugewiesen haben: Drücken Sie die entsprechende **Funktionstaste**.

## Anruf aus der Anrufliste: Drücken Sie im Ruhezustand die Taste **Historie**, wählen Sie die Nummer mit den **Navigationstasten** aus und drücken Sie dann die Taste **Wählen**.

Anruf aus Telefonbüchern:

- 1. Drücken Sie die **Taste Telefonbuch**
- 2. Drücken Sie die Taste **Filter** und wählen Sie ein **Telefonbuch**
- 3. Drücken Sie die Taste **Suchen**, um das Telefonbuch zu durchsuchen und geben Sie den Namen oder die Rufnummer ein.
- 4. Drücken Sie die Taste **Enter** und wählen Sie den Kontakt mit den **Navigationstasten** aus.
- 5. Taste **Wählen** drücken

*Die Telefonbücher müssen vom Benutzer über Collaboration oder vom Administrator der Telefonanlage eingerichtet werden.*

#### **STUMMSCHALTUNG, LAUTSPRECHER, LAUTSTÄRKEREGLER**

Drücken Sie die **Stummschalttaste**, um das Mikrofon stumm zu schalten bzw. die Stummschaltung aufzuheben. Drücken Sie die Tasten **Lauter / Leiser**, um die Lautstärke einzustellen.

Drücken Sie die **Lautsprechertaste**, um den Lautsprechermodus einzuschalten.

#### **HALTEN / ZWEITANRUF**

- 1. Drücken Sie während eines Anrufs die Taste **Halten**, um einen Anruf zu halten.
- 2. Drücken Sie die Taste **Mehr** -> **Neu**, um einen zweiten Anruf zu tätigen, und geben Sie dann die Nummer manuell ein, oder drücken Sie die Taste **Auswahl**, um den Kontakt in der Anrufliste/im Telefonbuch zu suchen.

#### **KONFERENZ**

- 1. Taste **Mehr** drücken
- 2. Drücken Sie die Taste **Konf** während eines Anrufs (der aktive Anruf wird gehalten)
- 3. Tätigen Sie einen zweiten Anruf bei dem Kontakt, den Sie zur Konferenzschaltung einladen möchten
- 4. Wenn der dritte Teilnehmer antwortet, drücken Sie die Taste **Konferenz**

#### **ZUGANG ZUR MAILBOX**

- 1. Drücken Sie die Taste **Voicemail**
- 2. Geben Sie auf Wunsch die ersten fünf Zeichen Ihres Passworts ein
- 3. Wählen Sie die Nachricht aus und drücken Sie die Taste **Wiedergabe**, um sie anzuhören; drücken Sie die Taste **Info**, um weitere Informationen zu erhalten oder die Nachricht zu löschen

Vollständige Anleitung online:

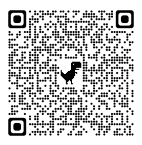

www.wildix.com

[www.wildix.com](http://www.wildix.com)

#### **ANRUFE VERMITTELN**

Ohne Rückfrage (der gewünschte Teilnehmer/Nebenstelle wird nicht über die bevorstehende Übertragung informiert)

- 1. Drücken Sie die **Übergabe**-Taste während eines Anrufs (der Anruf wird gehalten)
- 2. Wählen Sie den gewünschten Teilnehmer/Durchwahl
- 3. Auflegen

Colleague

Blind Transfer über Kollegen BLF / Funktionstaste: Vergewissern Sie sich, dass die Option *Direktübertragung* für diese Funktionstaste in Zusammenarbeit / x-bees aktiviert ist:

 $\circledcirc$   $\Rightarrow$  Dimitri

1. Drücken Sie die **entsprechende Funktionstaste** während eines Anrufs

Nach Rückfrage (die gewünschte Partei/Durchwahl wird benachrichtigt)

- 1. Drücken Sie die **Übergabe**-Taste während eines Anrufs (der Anruf wird gehalten)
- 2. Wählen Sie den gewünschten Gesprächspartner/ **Durchwahl**
- 3. Benachrichtigen Sie die dritte Person über die bevorstehende Vermittlung
- 4. Auflegen, um das Gespräch zu übergeben

Vermittelte Übergabe über *Kollegen* BLF / Funktionstaste: Vergewissern Sie sich, dass die Option *Direktübertragung* für diese Funktionstaste in Zusammenarbeit / x-bees deaktiviert ist:

 $\circledcirc \Rightarrow$  Dimitri

Colleague

- 1. Drücken Sie die **entsprechende Funktionstaste** während eines Gesprächs (das laufende Gespräch wird gehalten)
- 2. Benachrichtigen Sie die dritte Person über die bevorstehende Vermittlung
- 3. Auflegen, um das Gespräch zu übergeben

## **ÜBERSICHT ÜBER STATUS UND BENACHRICHTIGUNGSSYMBOLE**

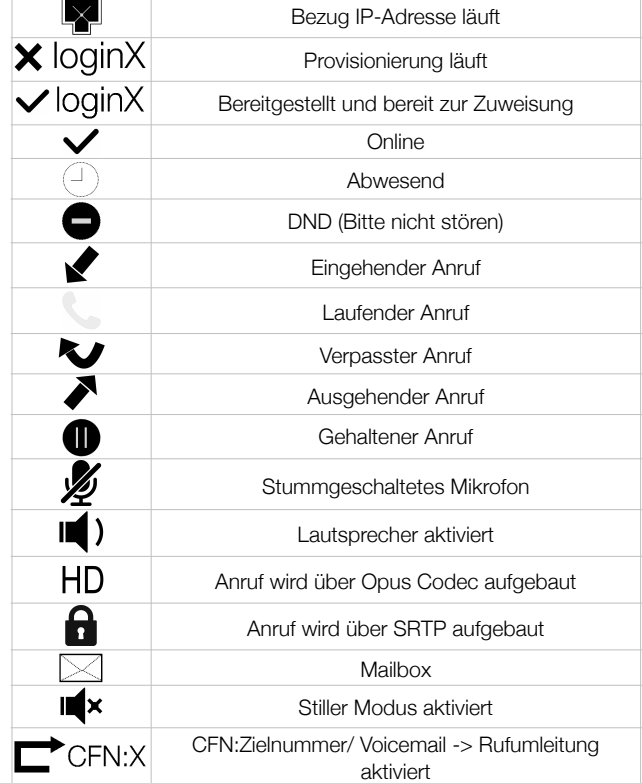

W Wildix